## FISLink Compose Delivery option for FIS Employees

The process below is how an FIS Employee should request additional access to FISLink. Specifically, this will give the employee the "Compose Delivery" option so that files can be sent.

- 1. Login to the Global Support Center:<https://support.fis.app/>
- 2. In the search box type FISLink. As you type it will show you additional options.
- 3. In the search results, select "I need access to an application or website"

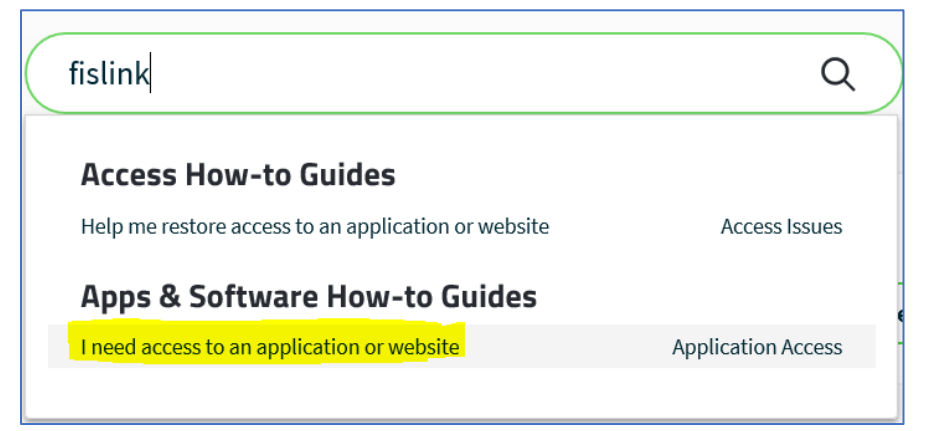

4. Scroll down and click Scenario 5 to expand it. Once expanded, click Create ticket

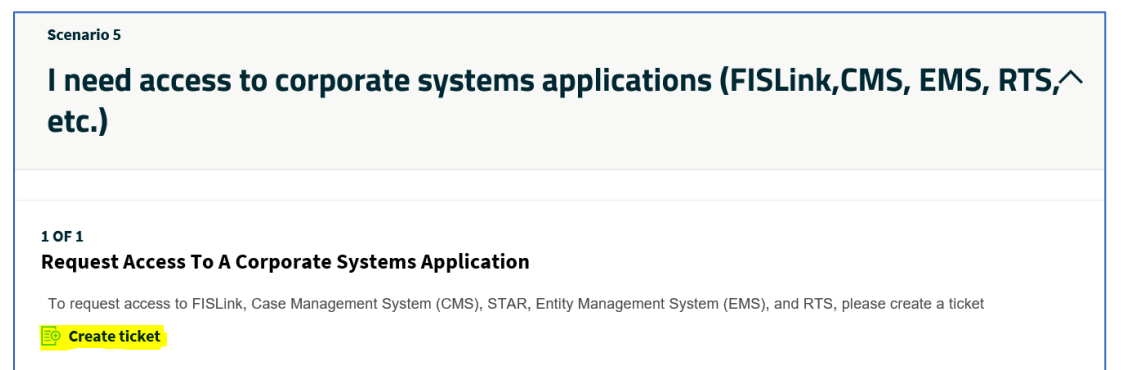

- 5. Under "Have you been able to access the application or website before?" click **No**
- 6. Under "Select the application or website you need to access" select Corporate Apps

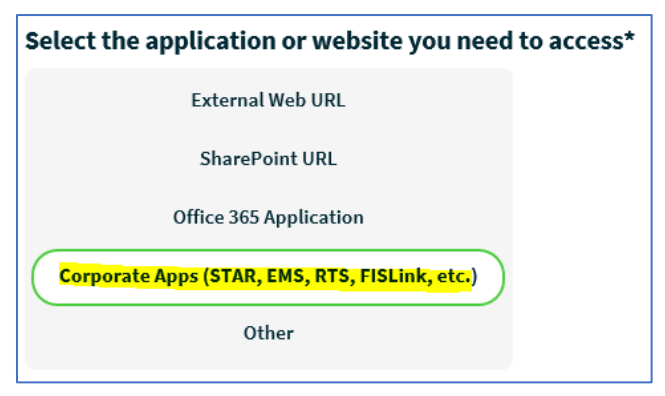

- 7. In the "Select the specific application" dropdown, select FISLink
	- 8. In the "What environment do you need access to?" dropdown, select the option labeled FISLink.fisglobal.com

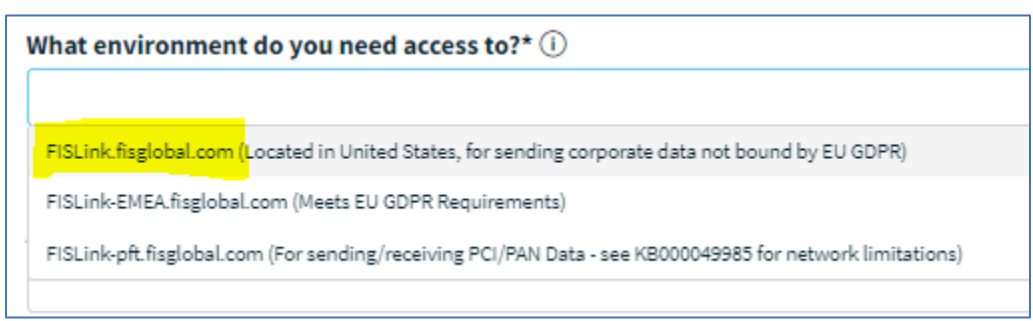

- 9. In the Access Type dropdown select Add
- 10. Enter the reason that you need FISLink in the "Business Justification" section
- 11. Click Submit Ticket. The ticket will be routed to your manager for approval. After the request is approved you will automatically be granted access.